# HTML

#### *HyperText Markup Language* «язык разметки **гипертекста»**

## Язык разметки

Браузеры загружают HTML-документы, интерпретируют их и отображают пользователю.

 $\blacksquare$  HTML – подмножество SGML (стандартного обобщенного языка разметки)

## Версии HTML

- HTML 1992
- HTML 2.0 1995
- Консорциум WWW (W3C) 1994 г. (165 - организаций)
- HTML 3.0 1995 \* не был принят
- HTML 3.2 1996 (1997)
- HTML 4.0 1997 (1998)
- HTML 4.01 1999
- HTML 5.0 2004-2008 начало разработки
	- ❑ работает в современных браузерах
	- ❑ с 2011 окончательное становление
	- ❑ ~ 2014 принятие стандарта

### Современное состояние

#### ■ HTML+CSS

- ❑ (HTML 4.01 (5.0), CSS 2.0 (3.0))
- ❑ CSS (**C**ascading **S**tyle **S**heets каскадные таблицы стилей )
- XHTML (*Extensible Hypertext Markup Language* Расширяемый язык разметки гипертекста) – отвечает стандартам XML
- XML+XSL
	- ❑ XML (*eXtensible Markup Language* расширяемый язык разметки)
	- ❑ XSL **(Extensible Stylesheet Language)** расширяемый язык таблиц стилей

### Синтаксис HTML

- **HTML-документ** это текстовый файл,
	- ❑ собственно текст,
	- ❑ команды разметки (HTML-теги), задающие элементы документа (определяют структуру и внешний вид документа …).
- HTML-тег состоит из имени элемента в угловых скобках <>

<имя-тега параметр1=значение … параметр2>

### Синтаксис HTML (продолжение)

#### ■ Типы тегов

#### ❑ Контейнеры

открывающий тег, содержимое, закрывающий тег

<ИМЯ-тега параметр1=значение параметр2 …> содержимое </ИМЯ тега>

*Если значение параметра содержит пробел - необходимо заключать в кавычки*

#### ❑ Автономные элементы – (без содержимого и закрывающего тега) – обычно вставка объектов.

#### ■ Пример

- ❑ <h1 align=center>Заголовок</h1>
- ❑ <img src="test.png" width=200 height=100>

## Простейший документ HTML 4.01

<!DOCTYPE HTML PUBLIC "-//W3C//DTD hTML 4.01 Transitional//EN"> \* <HTML>

<HEAD>

 <TITLE>*Заголовок (выводится в заголовок окна браузера)*</TITLE> </HEAD>

<BODY>

*Тело документа*

</BODY>

</HTML>

\*… <!DOCTYPE HTML PUBLIC "-//W3C//DTD HTML 4.01 // EN" "http://www.w3.org/TR/html4/strict.dtd"> \* ... <! DOCTYPE html > - в HTML5

## Простейший документ HTML 5

<!DOCTYPE html>

 $<$ html $>$ 

 $<$ head $>$ 

<meta charset=utf-8>

<title>(Это title) Пример страницы на hTML5</title> </head>

<body>

<p>Тело документа</p>

</body>

 $\langle$ /html $>$ 

### Форматирование абзацев

#### **■ Заголовки**

 $\langle h1 \rangle$   $\langle h1 \rangle$  $<$  $**h2**$ ….. <h6> … </h6> <h1 align=center> … </h1>

**■ Абзацы**  $< p>$   $\ldots$   $< p>$ <p align=justify | right | left | center> … </p> - закрывающий необязателен

#### **■ Центрирование**

<p align=center> … </p>

<center> </center>

#### **■ Разрыв строки**

<br> <br clear=right | left | all> \* - <nobr> … </nobr> не переводить строку

#### **■ Горизонтальная линия**

 $<$ hr $>$ <hr align=… size=… color=… width=… noshade> Форматирование абзацев

- Правило игнорирования перевода строк и пробелов.
- Для отображения предварительно отформатированного текста  $<$ pre>  $\dots$   $<$ /pre>

Внутри <pre>...</pre> игнорируются теги абзацев и заголовков.

## Форматирование символов

- Логическое форматирование  $\text{Cite}$   $>$   $\ldots$   $\text{Cite}$   $>$   $\text{-}$   $\text{UMTATA}$  (обычно курсив)
- < strong >…</strong> -важно (обычно изображается жирным шрифтом) <em>...</em> -акцент (обычно изображается курсивом) <dfn>...</dfn> -определение <del> …</del> -удаленный (обычно изображается перечеркнутым)

# ■ Большие цитаты

<blockquote> …. (обычно выделяется отступом) </blockquote>

## Форматирование символов

- Физическое форматирование  **/>**  $\le$ **/b>** <i>…</i> <sub>...</sub> <sup>...</sup> <strike>…</strike> <u>…</u> <tt>...</tt> моноширным шрифтом
	- \* вложение тегов
		- ❑ <b><i>текст</i></b> правильно
	- ❑ <b><i>текст</b></i> неправильно (но работает)

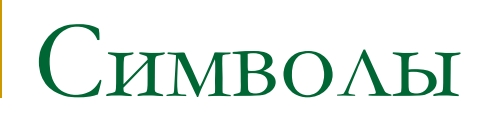

**• Специальные символы** 

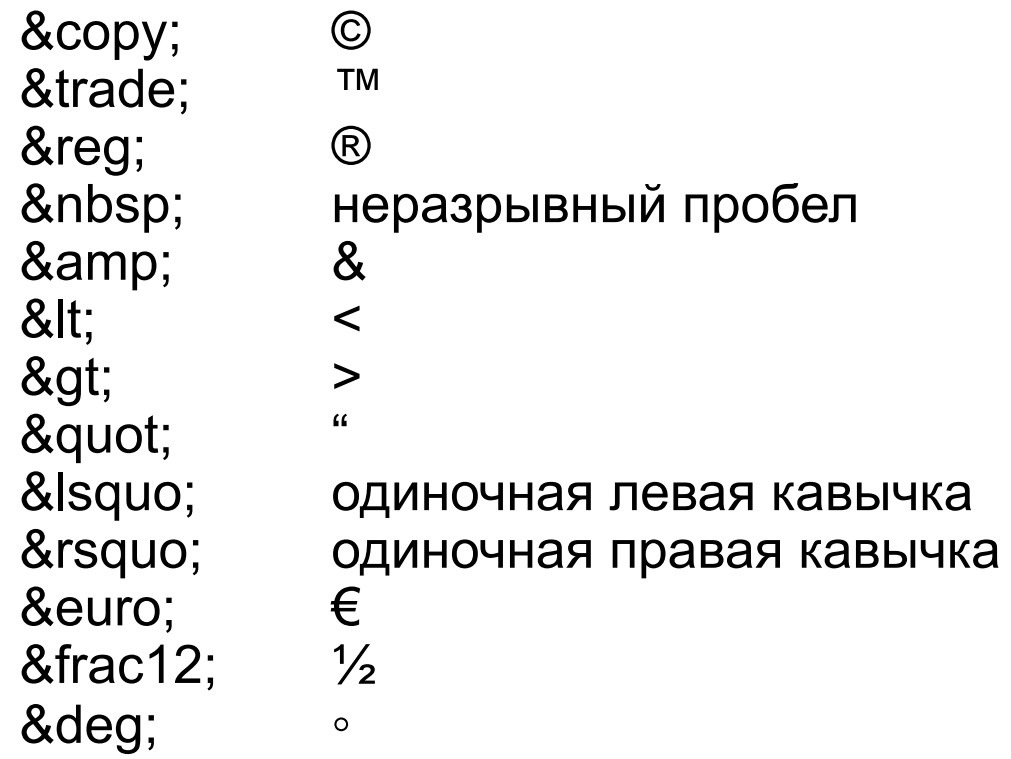

Special Characters.html

#### Символы

#### **• Специальные символы**

- ❑ Могут задаваться шестнадцатеричным кодом:
- $\Box$  &#169 ©
- $\Box$  &#174 ®
- □  $™ T$ <sup>M</sup>
- $\sqrt{ }$  &#8592 ←
- $\sqrt{2}$  &#8593 ↑
- $\Box$  &#8594  $\rightarrow$
- □  $↓ \downarrow$

Форматирование символов

**• Физическое форматирование (FONT)** <FONT> ..</FONT> <FONT FACE="Verdana", "Arial"> …. <FONT SIZE=4> <FONT COLOR=RED>

#### Значение по умолчанию 3 можно задавать от 1 до  $\Box$  <FONT SIZE =  $4$  ...  $\times$  FONT> ❑ <BASEFONT SIZE=3>  $\Box$  <FONT SIZE = +2>  $\ldots$ </FONT>  $\blacksquare$  <FONT  $\mathcal{L}$ OLOR = цвет> ...</FONT> ❑ <FONT COLOR = red> …</FONT>  $\blacktriangle$ FONT COLOR =  $\#$ FF0000> ...</FONT>

■ <FONT SIZE = *значение*> …</FONT>

 $\blacksquare$  <FONT  $\blacktriangleright$  . > ... </FONT>

**Форматирование шрифта**

**Форматирование шрифта**

**■ <FONT FACE =** > **…</FONT> Типы шрифтов:** *serif* **(с засечками, "антиква"),**  *sans-serif* **(без засечек, "рубленый"),** *cursive* **(курсив),**  *fantasy* **(аллегорический),** *monospace* **(моноширинный)**

Пример:

<FONT FACE="Verdana,helvetica,Arial,sans-serif" COLOR="purple" SIZE="+2">

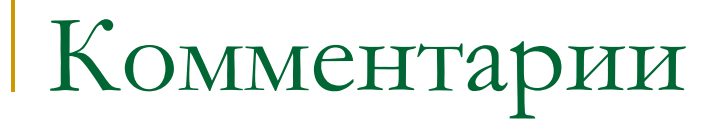

#### **<!--** Это комментарий **-->**

### писки

- <ol> ... </ol> order list (упорядоченный список)
- $\langle$ li> list item элемент списка

 $<sub>0</sub>$ </sub>

<li>Пункт первый

<li>Пункт второй

 $<$ /0 $|>$ 

- $\blacksquare$  Параметры (type и start)
- $\blacksquare$  type 1 A a I i (по умолчанию 1)
- start (по умолчанию 1)

<ol type=I start=1703>

 $\langle$ li> В этом году ....

```
<li value=2004> В этом году ….
```
 $<$ /ol $>$ 

### писки

- <ul> ... </ul> unordered list (неупорядоченный список)
- type= формат маркера
	- ❑ disc диск (по умолчанию)
	- ❑ circle окружность
	- $square -$  квадрат
	- ❑ \* соблюдайте регистр
- $\blacksquare$  Вложенные списки

#### Списки

- $\blacksquare$  <dl>  $\ldots$  </dl> (definition list список определений)
	- ❑ <dt> ... </dt> (термин)
	- ❑ <dd> .. </dd> (определение)

#### $<$ dl $>$

<dt>Москва</dt> <dd>столица нашей Родины</dd>

 $<$ d $|>$ 

…

# HTML

Лекция 2

## Адресация ресурсов

#### • Абсолютная (задается URL (URI))

- ❑ ftp://ftp.sonet.se/soft/prog.zip
- ❑ http://www.fitim.ru/student/index.html
- ❑ mailto:misha@mail.ru
- Относительная (для документов сайта)

#### **www** index.html

- **html** example.html
- **img** picture.html
- ❑ Ссылка с index.html на example.html html/example.html
- ❑ Ссылка с example.html на index.html
	- ../index.html

## Гиперссылки

Позволяет загрузить документ, например, в новое окно

- $\blacksquare$  <А> ( от anchor якорь )
- Ссылка
	- ❑ <A HREF="*URL*"> ...обычно текст ссылки синий и подчеркнутый</A>
	- ❑ <A HREF="URL" TARGET="цель"> ... </A> \*
	- ❑ Пример:

 $\leq$ A HREF="http://www.fitim.ru"> ФИТИМ  $\leq$ /A> ФИТИМ

- \* В адресе могут указываться и доп. Параметры:
	- ❑ <A HREF=http://www.fitim.ru/student/index.html*?lang=ru*> ... </A>

#### Ссылки и закладки

Текст может отсутствовать

#### ■ Закладка

- □ <А NAME="имя закладки">...</А>
- Ссылка на закладку
	- ❑ <A NAME="test"> ... </A> закладка
	- ❑ <A HREF="*#test*"> ... </A> ссылка на закладку

#### ■ В общем виде

- ❑ <A HREF="http://www.fitim.ru/student/index.html*#test*"> ... </A>
- \* c доп. Параметрами:
	- ❑ <A HREF=http://www.fitim.ru/student/index.html*#test?lang=ru*> ... </A>

### Цвета (\*рекомендуется задавать через CSS)

- RGB-палитра (Red-Green-Blue)
- По две шестнадцатеричные цифры на цветовую составляющую RRGGBB
- Чем ярче, тем цифра больше
- Интенсивность каждой составляющей изменяется от 00 до FF
	- □ Черный #000000
	- $\neg$  Белый #FFFFFF
	- ❑ Красный #FF0000 Синий #0000FF Зеленый #00FF00
- **Всего цветов в RGB-палитре: 16<sup>6</sup>=16777216 (или 256<sup>3</sup>)**

#### Цвета

- Имена цветов (16 стандартных)
- В современных браузерах до полутора сотен
- Таблица цветов Таблица цветов

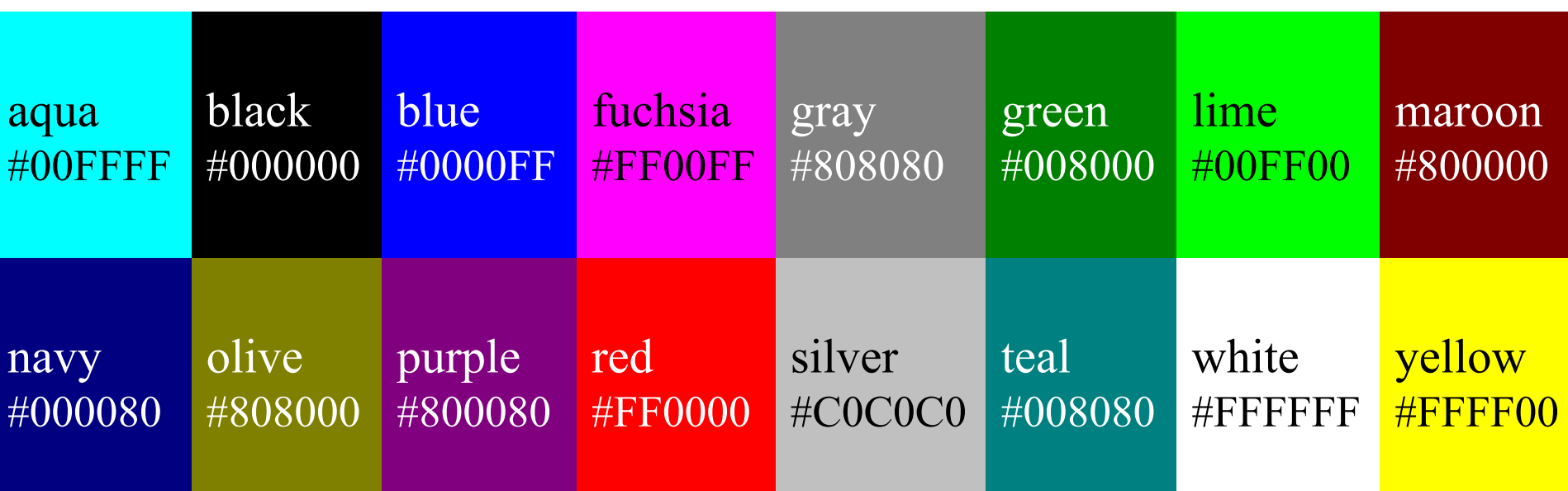

Безопасная WEB-палитра (\* низкая актуальность

- цветовая модель RGB цветовое пространство sRGB (standart RGB)
	- ❑ 216 цветов (безопасная палитра)
- Такие цвета не будут сливаться в один почти на всех устройствах вывода..
- Цвет задается RGB-триадой, составляющие которой равны 00, 33, 66, 99, CC, FF в любых возможных сочетаниях

#### Цвета

- **Цвета рекомендуется задавать через CSS,** НО:
	- ❑ Часто задают цвет текста и цвет фона через HTML, так как не во всех браузерах и операционных системах цвет окна белый (бывает по умолчанию серым)
	- ❑ Пример: <BODY BGCOLOR=#FFFFFF TEXT=#000000 …>

## Параметры тега BODY

*(\*Рекомендуется использовать таблицы стилей - CSS)*

- link Цвет ссылок на веб-странице.
- vlink Цвет посещенных ссылок.
- alink Устанавливает цвет активной ссылки.
- text Цвет текста в документе.
- bgcolor Цвет фона веб-страницы.
- background=url Задает фоновый рисунок на веб-странице.
- bgproperties=fixed Определяет, прокручивать фон совместно с текстом или нет.
- topmargin Отступ от верхнего края окна браузера до контента.
- bottommargin Отступ от нижнего края окна браузера до контента.
- leftmargin Отступ по горизонтали от края окна браузера до контента.
- scroll Устанавливает, отображать полосы прокрутки или нет.

# Параметры тега BODY

(\* *Рекомендуется использовать таблицы стилей - CSS)*

#### ПРИМЕР

<BODY bgcolor=#ff0066 link=#0000ff vlink=#800080 alink=#ff0000 text=#333366 background=http://www.fitim.ru/img/pict.gif bgproperties="fixed">

*\*, …*

# Графические форматы

- **■ GIF** - *Graphic Interchange Format*
- 256 цветов (палитра цветов)
- Прозрачность
- Анимированное GIF-изображение
- Сжатие без потерь
- Чересстрочная развертка

Применение:

- небольшие изображения,
- с однородной заливкой
- с четкими границами

# Графические форматы

- **■ JPEG** (JPG) *Joint Photography Experts Group Format*
- миллионы цветов
- Нет прозрачности
- Нет анимации
- Сжатие с потерями, но достигается большая степень сжатия (можно задать разную степень сжатия).
- Прогрессивная развертка

#### Применение:

Многоцветные графические изображения (фотографии)

# Графические форматы

#### **PNG** - *Portable Network Graphics Format (развитие GIF)*

- $+$ 
	- ❑ более эффективное сжатие без потерь (алгоритм открытый и бесплатный)
	- ❑ 48 бит на цвет.
	- $\Box$  Прозрачность (от 0% до 100%)
- -
	- ❑ Нет анимации
	- ❑ Не понимается старыми браузерами и иногда есть проблемы с новыми (IE игнорирует прозрачность в IE6, в IE7 нормально)
	- ❑ Файл в формате png может иметь больший размер по сравнению с jpg, а иногда и с gif (особенно с прозрачностью).

# Графические изображения

- $<$ IMG $>$ 
	- ❑ SRC = url (обязательный параметр)
	- $\Box$  ALT = текст
	- ❑ BORDER = значение (\* ссылка)
	- ❑ HEIGHT = значение
	- $\neg$  WIDTH = значение
	- ❑ ALIGN = значение (TOP,CENTER, BOTTOM, LEFT, RIGHT)
	- $\neg$  HSPACE = значение
	- $\neg$  VSPACE = значение
	- ❑ LOWSRC= url
- <IMG SRC=pict.gif>

\* Если не указать border=0, то у картинки внутри ссылки будет синяя рамка.

Графическая ссылка:

```
❑ <A HREF=pict_big.gif>
     <IMG SRC=pict_small.gif border=0>
   \langle / A >
```
## Изображение-карта (карта ссылок)

- изображение, отдельные части которого являются гиперссылками на разные документы.
- пример географическая карта щелчок по стране вызывает переход по гиперссылке на документ об этой стране.

#### $<$ MAP> -

- В документе определятся карта областей:
	- ❑ <MAP NAME="mymap">
	- ❑ Определение областей
	- $<$ /MAP $>$
- С изображением используется карта:
	- ❑ <img src="primer.gif" width="360" height="196" border=0 usemap="#mymap">

### Типы областей

#### ■ Прямоугольник

- rectangle (задается координатами левого верхнего и правого нижнего угла)
- **Окружность** 
	- ❑ circle (задается координатами центра и радиусом в пикселах)
- Многоугольник
	- ❑ polygon (задается координатами своих вершин)
	- ❑ \* координаты отсчитываются от левого верхнего угла изображения

### $Ter < **AREA**$

- $COORDS =$  список через запятую координат активной зоны
- $\blacksquare$  HREF = url гиперссылка на документ, связанный с указанной зоной
	- ❑ NOHREF указывает, что данная зона не является активной
- $\blacksquare$  SHAPE = тип формы
- $\blacksquare$  ALT = Альтернативный текст

## Пример Изображения-карты

Изображение

```
<img src= "primer.gif" width= "400" height= "200" border=0 
  usemap="#mymap">
```

```
■ Карта
<map name="mymap">
  <area shape="circle" coords="50,50,25" href="с.html"
     alt="Это окружность">
  <area shape="rect" coords="100,0,200,100" href="r.html"
     alt="Это прямоугольник">
  <area shape="poly" coords="200,0,200,200,400,0" href="p.html"
     alt="Это многоугольник">
</map>
```
(Создание карты изображений в Image-Ready)

#### GIF-анимация

- В gif может содержаться:
	- Несколько изображений
	- ❑ Указание времени отображения каждого изображения
	- ❑ Количество повторений анимации
- Создание gif-анимации (Image Ready)

# HTML

Лекция 3

### Таблицы

#### **Назначение**

- ❑ для упорядочивания данных в строки и столбцы ячеек.
- ❑ широко используются для визуальной компоновки содержимого документа (для позиционирования элементов) \*

❑ \* сложилось исторически (не рекомендуется стандартами, но пока широко используется)

### Основные теги таблицы

- <TABLE> … </TABLE>
- <TR> … </TR>\* необязательный
- <TD> … </TD>\* необязательный
- <TH> (заглавная ячейка) </TH>\* необязательный

 $<$ TABI F $>$ 

<TR>

<TD> содержимое 1-ой ячейки первой строки </TD>

<TD> содержимое 2-ой ячейки первой строки </TD>

 $<$ /TR $>$ 

<TR>

<TD> содержимое 1-ой ячейки второй строки </TD>

<TD> содержимое 2-ой ячейки второй строки </TD>

 $<$ /TR $>$ 

</TABLE>

Пример

#### <TABLE>

- $\blacksquare$  ALIGN = left | right | center.
- $\blacksquare$  BACKGROUND = url
- $\blacksquare$  BGCOLOR = цвет
- $\blacksquare$  BORDER = значение в пикселах
- $\blacksquare$  CELLPADDING = значение в пикселах
- $CELL$ SPACING = значение в пикселах
- $\blacksquare$  HSPACE = значение в пикселах
- $\blacksquare$  VSPACE = значение в пикселах
- $\blacksquare$  WIDTH = значение в пикселах или процентах
- BORDERCOLOR=цвет
- BORDERCOLORDARK=цвет
- BORDERCOLORLIGHT=цвет

ПримерПример1 Пример1 Пример1 Пример2 Пример1 Пример2 ПримерПример1 Пример2 Пример3 Пример1 Пример2 Пример3 ПримерПример1 Пример2 Пример3 Пример4 Пример1 Пример2 Пример3 Пример4 ПримерПример1 Пример2 Пример3 Пример4 Пример5

## <TABLE> продолжение

- frame = *void* | *above* | *below* | *hsides* | *lhs* | *rhs* | *vsides* | *box* | *border* (внешняя рамка)
	- ❑ Void не показывать внешнюю рамку (принято по умолчанию, если **border**=0)
	- ❑ Above показывать только верхнюю границу
	- ❑ Belowпоказывать только нижнюю границу
	- ❑ Hsides показывать только верхнюю и нижнюю границу
	- ❑ Vsides показывать только левую и правую границы
	- ❑ Lhs показывать только левую границу
	- ❑ Rhs показывать только правую границу
	- ❑ box (border)

показывать внешнюю рамку полностью (принято по умолчанию, если **border**>0)

#### Пример

## <TABLE> продолжение

- rules = *none* | *groups* | *rows* | *cols* | *all* (внутренние рамки)
	- ❑ Noneне показывать внутреннюю рамку (принято по умолчанию, если **border**=0)
	- ❑ Groups показывать только границы между группами строк и столбцов
	- Rowsпоказывать только границы между строками
	- ❑ Cols показывать только границы между столбцами
	- All показывать внутреннюю рамку полностью (принято по умолчанию, если **border**>0)

Пример

### <TR> (table row)

- $\blacksquare$  ALIGN = left | right | center.
- BACKGROUND = url
- $\blacksquare$  BGCOLOR = цвет
- BORDER = значение в пикселах
- $\blacksquare$  VALIGN = top | middle | bottom

### <TH> (table header) <TD> (table data)

- <TH> выровнено по центру, полужирный
- $ALIGN = left | right | center$
- BACKGROUND = url
- $BGCOLOR =  $\mu$$
- HEIGHT = значение в пикселах
- $\blacksquare$  VALIGN = top | middle | bottom
- WIDTH = значение в пикселах или  $%$
- NOWRAP
- $\blacksquare$  bordercolor = цвет
- $b$ order $colored$ ark = цвет
- $\blacksquare$  bordercolorlight = цвет
- количество объединяемых ячеек:
- $\blacksquare$  ROWSPAN = значение (по вертикали)
- COLSPAN = значение (по горизонтали)

 $*$  Отображение пустых ячеек ( )

### <CAPTION>

- $\blacksquare$  ALIGN = top | center | left | right | bottom
- $\blacksquare$  VALIGN = top | bottom
- <CAPTION ALIGN=center VALIGN=bottom> Текст заголовка </CAPTION>
- Пример <table> <caption>Заголовок</caption>  $<$ tr>  $<$ t $d>$ …

 $\langle$ /table>

## THEAD, TBODY, TFOOT

- Группировка рядов
	- 1. строки, представленные вверху таблицы THEAD
	- 2. строки, представленные внизу таблицы TFOOT
	- 3. центральные строки таблицы TBODY

```
<table>
```
<thead><tr>>thead>Waпка таблицы</td><tr>></thead> <tfoot><tr><td> «Дно таблицы»</td><tr></tfoot> <tbody><tr><td>

```
…..
</td><tr></tbody>
</table>
```
### Таблицы

#### ■ Группировка колонок

- ❑ COL задает ширину и другие атрибуты одной или нескольких колонок
	- <col align="left | center | right">
	- $\leq$  col span=2 width=100 $\geq$
	- **Пример**
- □ COLGROUP задание ширины и стиля одной или нескольких колонок таблицы.
	- <colgroup align="left | center | right">
	- <colgroup span="число">
	- Пример

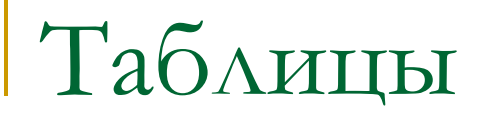

#### **• Объединение ячеек в строках**

- ❑ Параметр colspan="число столбцов"
- ❑ Пример

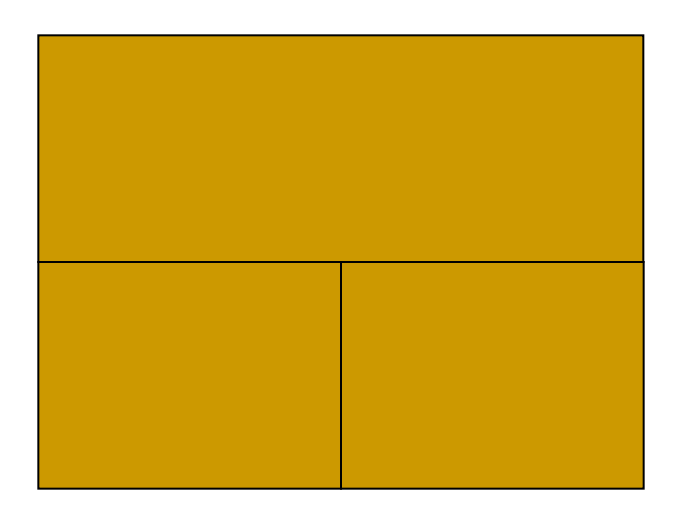

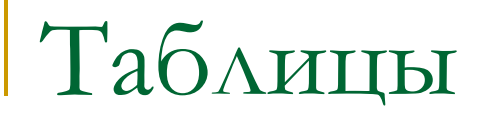

#### **• Объединение ячеек в столбцах**

- ❑ Параметр rowspan="число строк"
- ❑ Пример

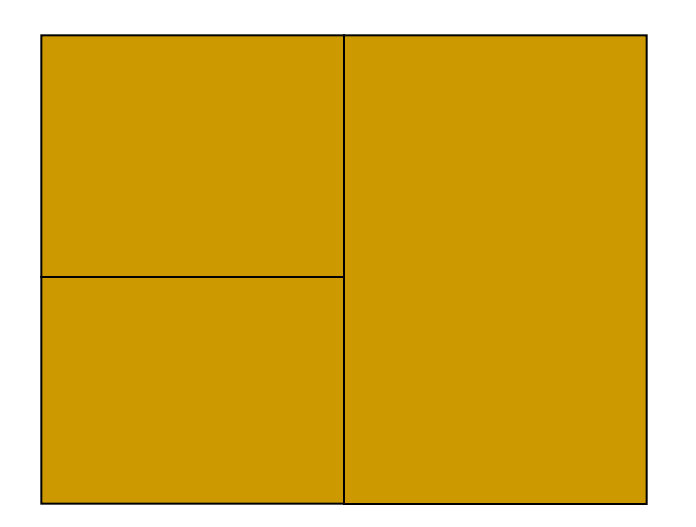